# **"Ausführen eines Programms"**

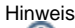

Die Option **Ausführen eines Programms** ist eine Schnittstelle für konfigurierbare Kommandozeilen-Operationen. Diese Option erfordert erweiterte Programmierkenntnisse! Bitte wenden Sie sich ggf. an einen Experten.

Durch die Wahl der Option **Ausführen eines Programms** (z.B. SMS, X (Twitter), Modbus-Adresse, ...), haben Sie die Möglichkeit bei jedem Alarm-Ereignis eine konfigurierbare Kommandozeilen-Operation auszuführen. Nachfolgend ist ein Beispiel gewählt, das eine Benachrichtigung via "Twitter" veranlasst.

Wenn das Alarm-Management Meldungen auf Twitter veröffentlichen soll, gehen Sie wie folgt vor:

- 1. Twitter account erstellen.
- 2. twt-Datei herunterladen.
- 3. twt-datei nach c:\Programme\twt entpacken.
- 4. twt konfigurieren (twt -config). An dieser Stelle wird eine Seite im Browser geöffnet.
- 5. Alarmplan mit der Aktion **Ausführen eines Programms** konfigurieren.

Hinweis twt

...is a **command line based [twitter](http://twitter.com/) client** written in .NET 4.0 using the [Twitterizer](http://www.twitterizer.net/) library and packaged into a single executable. It is OAuth compliant and pretty tiny. It is also [Growl for Windows](http://www.growlforwindows.com/gfw/) compliant and will integrate with the notification system.

twt actually only allows you to update your status from the command line, it cannot be used to browse Twitter.

## Download

[Get the latest version here!](http://code.google.com/p/twt/downloads/list)

### Usage

twt is simple!

### **Configuration**

Once twt is unpacked, you must allow it authorization to your twitter account. This can be done by typing twt -config at the command line. This will launch a browser window to the authorization page for twt. Once you allow access to twt, you will be given a PIN number to put into the input box that appears. When this is complete, you are ready to tweet from the command line.

There is also an option for "quiet mode" that suppresses all feedback from twt. Quiet mode can be turned on or off in the configuration:

twt -set quiet <true|false>

or as a command line switch:

twt -q no messages popping up here!

twt -quiet if you want to be more verbose!

#### **Tweeting**

Tweeting is simple once twt is given authorization:

twt I just got twt set up, it's pretty awesome!

## About the Author

twt was written by Nick Gordon. He is a pretty cool guy. By using this software, you agree to never sue Nick Gordon for anything.

- Nach Wahl der Option **Ausführen eines Programms** im 1. Schritt des Fensters **Neue Aktion** klicken Sie die Schaltfläche **Weiter**.
- Es erscheint im Fenster **Neue Aktion** der 2. Schritt **Kommando zeile und Arbeitsverzeichnis eingeben**.

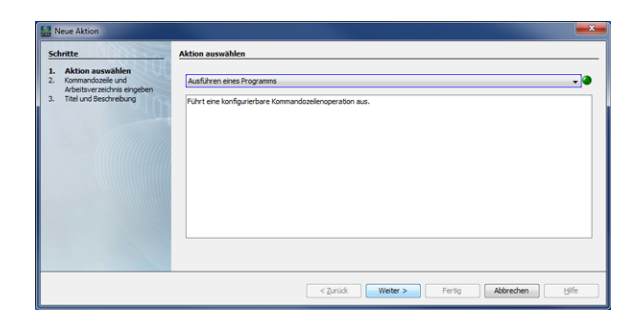

- Für eine Twitter-Nachricht konfigurieren Sie die Eingabefelder **K ommandozeile**, **Parameter** und **Arbeitsverzeichnis**, wie abgebildet.
- Klicken Sie die Schaltfläche **Weiter**.
- Es erscheint im Fenster **Neue Aktion** der 3. Schritt **Titel und Beschreibung**.

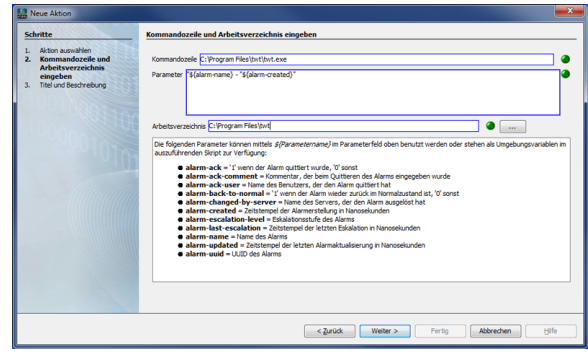

- Tragen Sie in das Eingabefeld **Titel** den Titel des Programms und in das Eingabefeld **Beschreibung** eine Beschreibung des Programms ein.
- Klicken Sie die Schaltfläche **Fertig**.

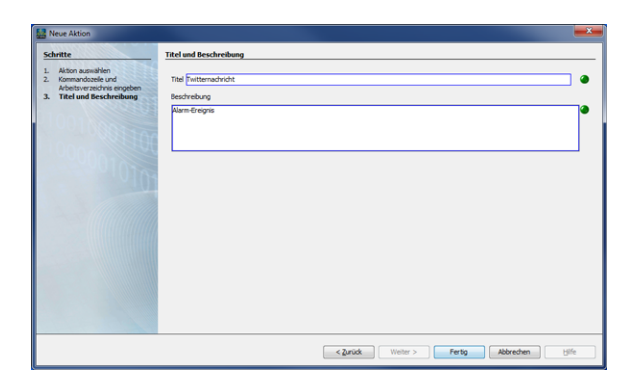

Im Dialogfenster **Neue Alarmkonfiguration erstellen** erscheinen unter **Auszuführende Aktionen** der zuvor eingetragene Titel der neuen Aktion und die 3 Schaltflächen:

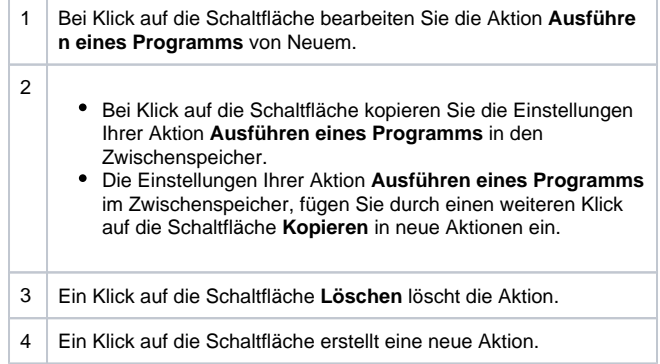

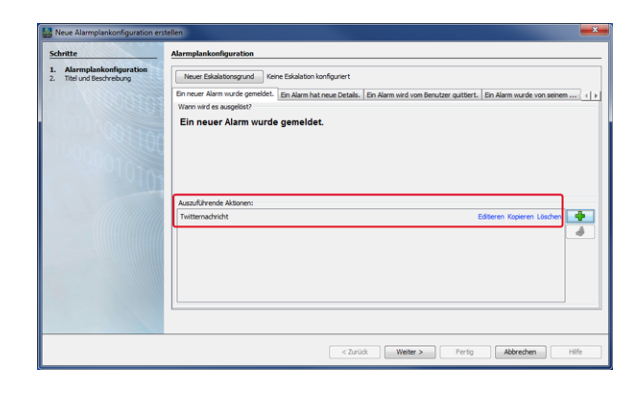

- 5 Ein Klick auf die Schaltfläche fügt Aktionen aus dem Zwischenspeicher ein.
- **Hinweis**

Die o.g. **Auszuführende Aktionen** sind für jedes Alarm-Ereignis (4 Tabs) konfigurierbar.

- Klicken Sie die Schaltfläche **Weiter**.
- Es erscheint im Fenster **Neue Alarmplankonfiguration** der 2. Schritt **Titel und Beschreibung** (für den Alarmplan in der Alarmplan-Übersicht).
- Tragen Sie in das Eingabefeld **Titel** den Titel Ihres Alarmplans ein (erscheint als **Name** in der Alarmplan-Übersicht).
- Tragen Sie in das Eingabefeld **Beschreibung** die Beschreibung Ihres Alarmplans ein (erscheint als **Beschreibung** in der Alarmplan-Übersicht).
- Klicken Sie zum Abschluss die Schaltfläche **Fertig**.

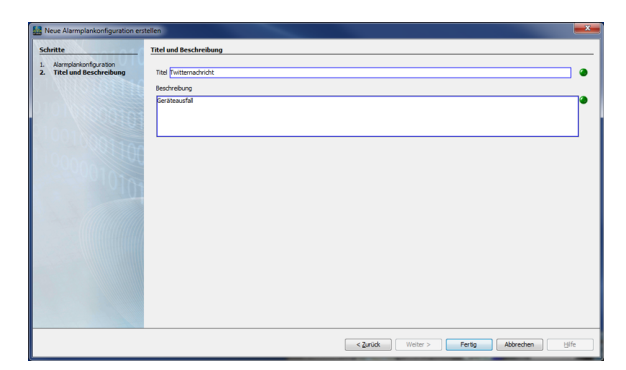

Im Fenster (Alarm-) **Konfiguration** (Alarmplan-Übersicht) erscheint Ihr angelegter Alarmplan in der Liste, bereit zum Verknüpfen mit einer Alarmquelle (vgl. **[Alarmquellen](https://wiki.janitza.de/display/GVOH/Alarmquellen)**).

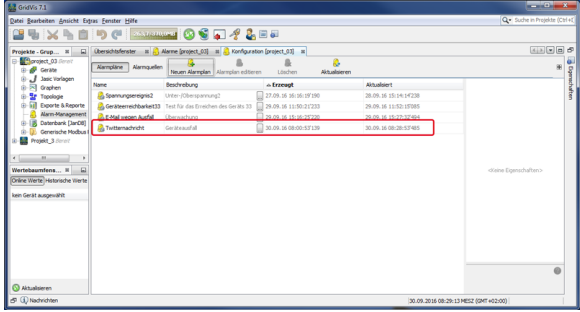